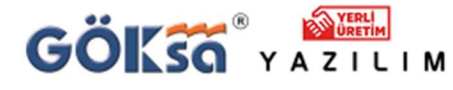

0224 222 77 00 Mesleğinize güç katan yazılımlar sunar.

TEKNİK DESTEK

## ÇİZİMLERDE Ø İŞARETİ VE BAZI TÜRKÇE KARAKTERLER ÇIKMIYORSA NASIL DÜZELTİLİR ?

1) CAD programında Ø işaretlerini görmek için

c:\Program Files (x86)\Goksa\istCAD2021\Yardimci\Fonts\CAD\_font

## klasöründe bulunan .shx uzantılı dosyaları

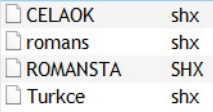

Kullandığınız CAD programının Fonts klasörüne kopyalayınız. (AUTOCAD ya da GSTARCAD Fonts dizinine)

## 2) CAD programında Türkçe Karakterler için

c:\Program Files (x86)\Goksa\istCAD2021\Yardimci\Fonts\WIN\_font

klasöründe bulunan .ttf uzantılı dosyaların hepsini seçip ENTER tuşuna basarak yükleyiniz.

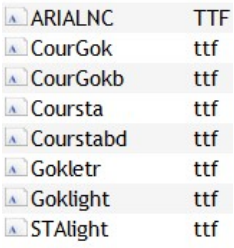

Hepsi seçilip ENTER tuşuna basıldığında ekrana gelen aşağıdaki formda Yükle seçilerek font yüklenir.

(Bütün ttf dosyalar için bu şekilde yükleme yapınız)

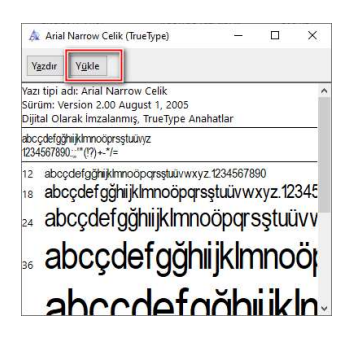